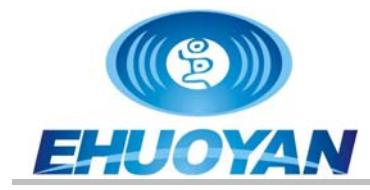

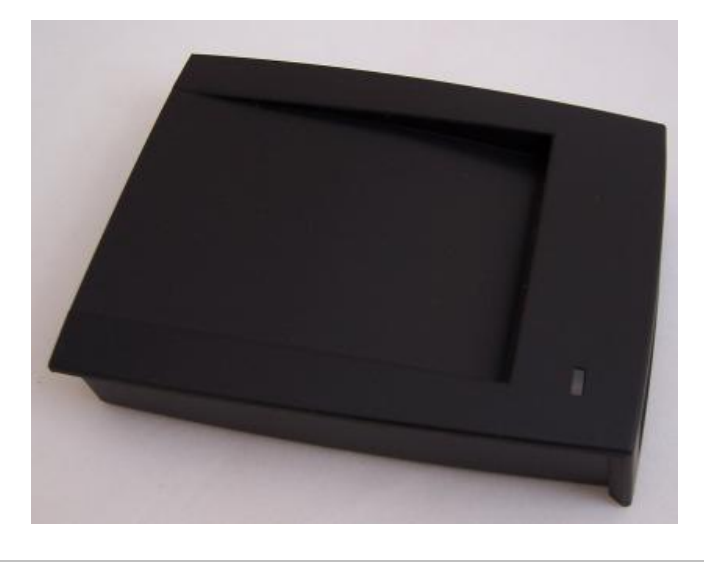

## **Ordering Information:**

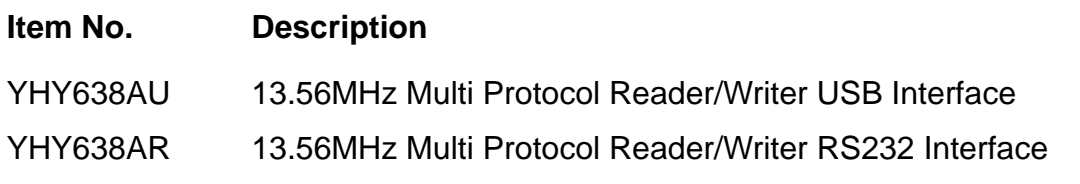

## *1 Supported cards*

ISO 14443 TypeA: Mifare\_One(S50&S70)/UltraLight/Mifare\_ProX

## *2 Special Features*

- $\bullet$  Read and write contactless smart cards
- Frequency: 13.56 MHz.
- Typical time to read and write cards: <100ms
- Communications Interface: USB or RS232, baud rate 9600  $\sim$  115200 bps
- Power supply : DC 5V
- $\bullet$  Two LED indicators (software controlled)
- Buzzer alarm (software controlled)
- $\bullet$  Mechanic and environmental characteristics:
	- $-$  Size:  $110 \times 81 \times 26$  (mm)
	- Cable length: 1.5m
	- Color: Black

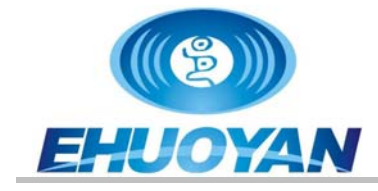

- Operating temperature: 0 ~60 ℃
- Storage temperature: ‐25 ~80℃
- Relative humidity: up to 90%
- Weight:**90g (YHY638AU)** 
	- **160g (YHY638AR**)

## *3 Connecting*

Connect the YHY638A to the USB or RS232 port of PC, after power on the RED led and GREEN led will flash one time, then the GREEN led will light on again, next the buzzer will beep twice, it means that the reader is ready now.

1) For YHY638AU item

Connect one of the A type USB connector to the rear side of the YHY638AU, another USB connector connect to the host USB port.

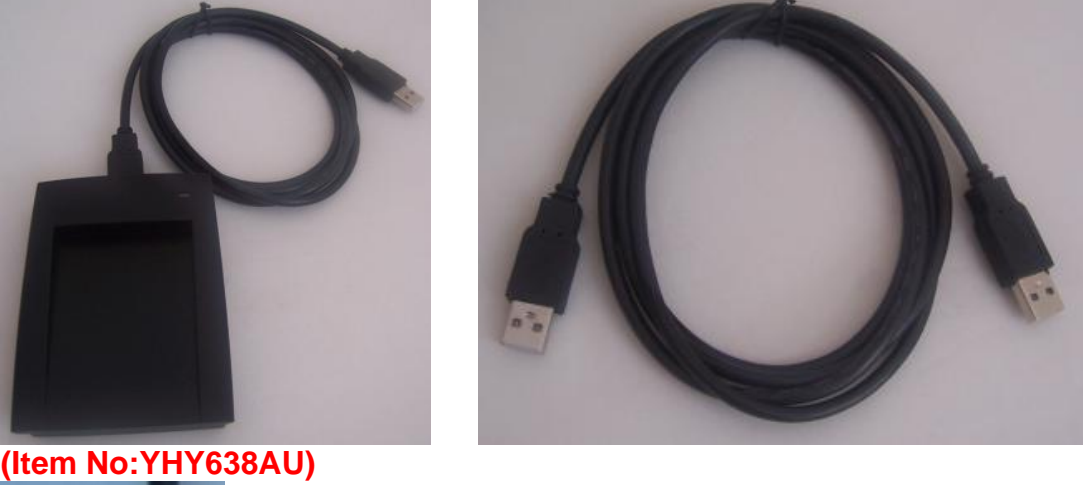

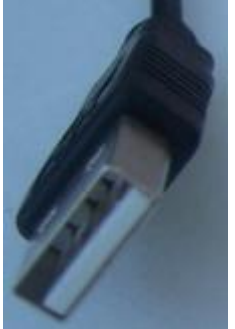

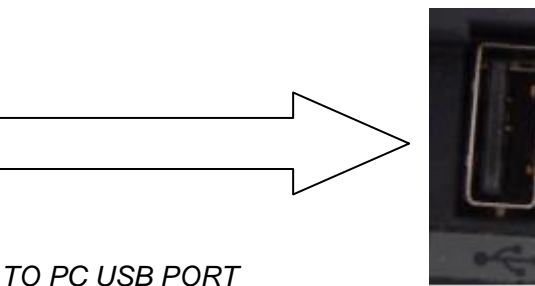

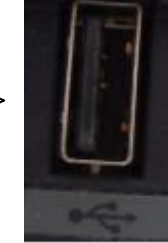

2) For YHY638AR item

**Connect one of the A type USB connector to the rear side of the YHY638AR, another USB connector which near the serial** 

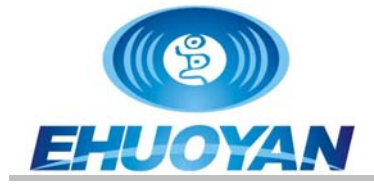

**connector connect to the host USB port for power the device, and connect the 9pin COM port to HOST COM port.** 

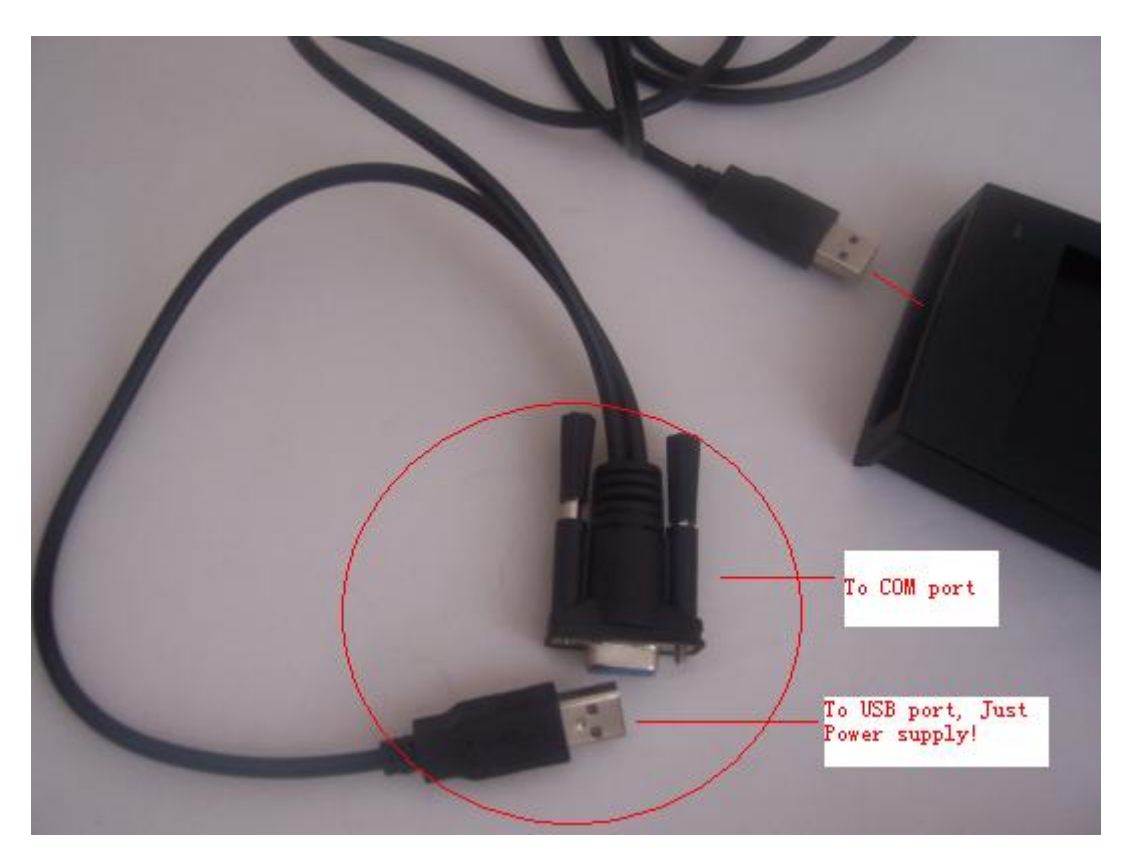

 **(Item No:YHY638AR)**

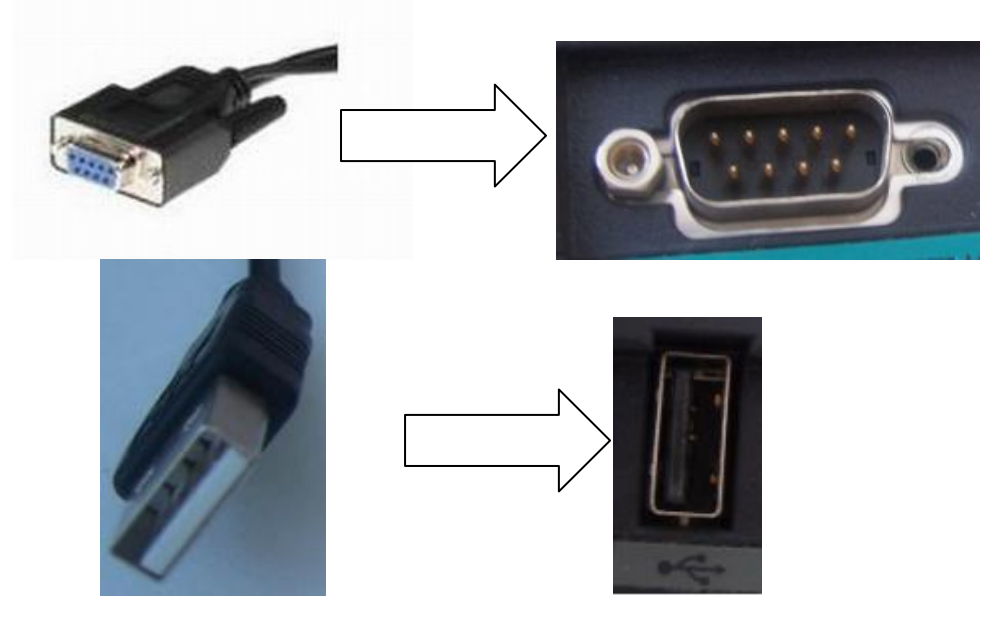

 *4 Electrical Characteristics* 

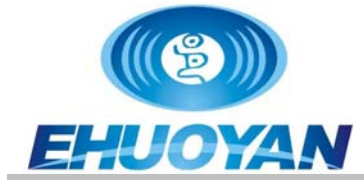

## *4.1 Operating Condition Range*

#### *Relative humidity:up to 90%*

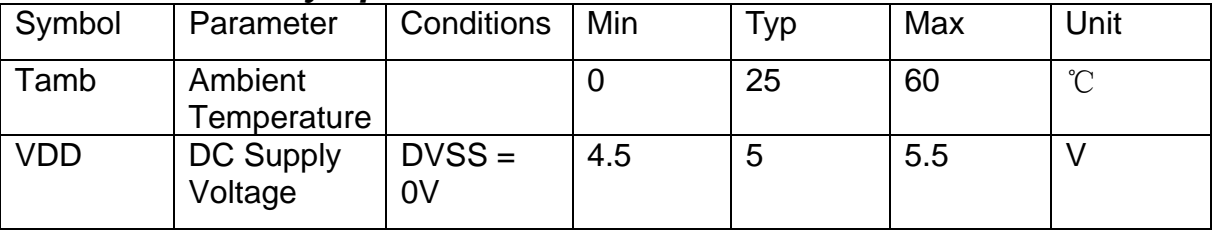

**Table 1 - Operating Condition Range** 

## *4.2 Current Consumption*

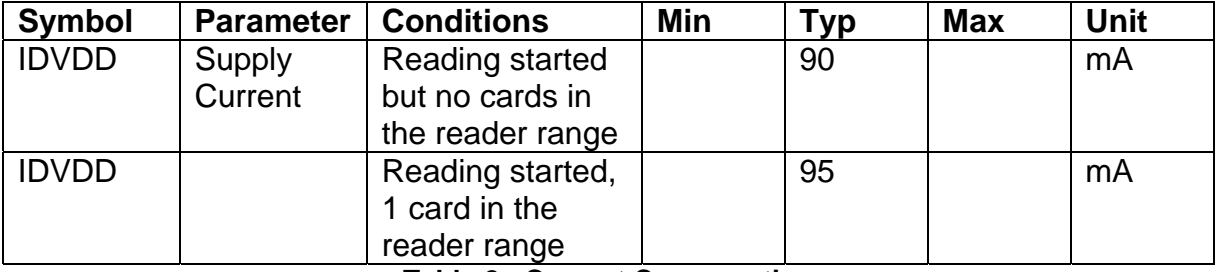

**Table 2 - Current Consumption** 

## *4.3 Operating Distance*

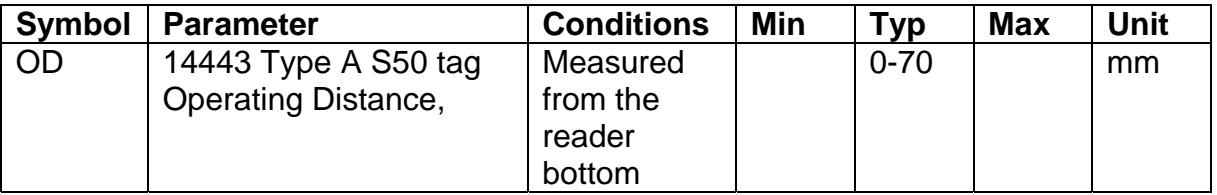

**Table 3 - Operating Distance** 

#### 4.4 COM Interface Characteristics

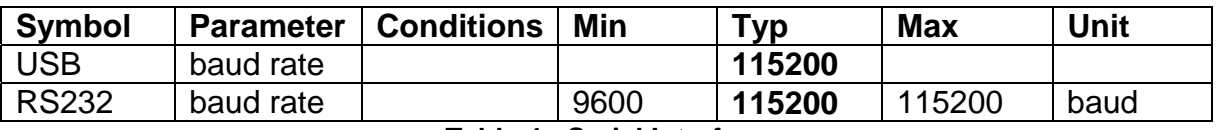

**Table 4 - Serial Interface** 

## *5. DEMO*

This software rfidxray.exe run on Win32 system.

### *5.1 COM setup*

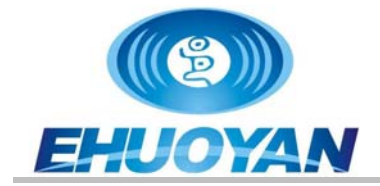

 First run RFIDXray.exe, then connect the reader to PC COM port.Choose the correct COM number, click [Connect] button to connect the Reader to PC.Baud set to 115200. Click [Read] the product information button, you can check the specific type of the Reader and the supported cards.

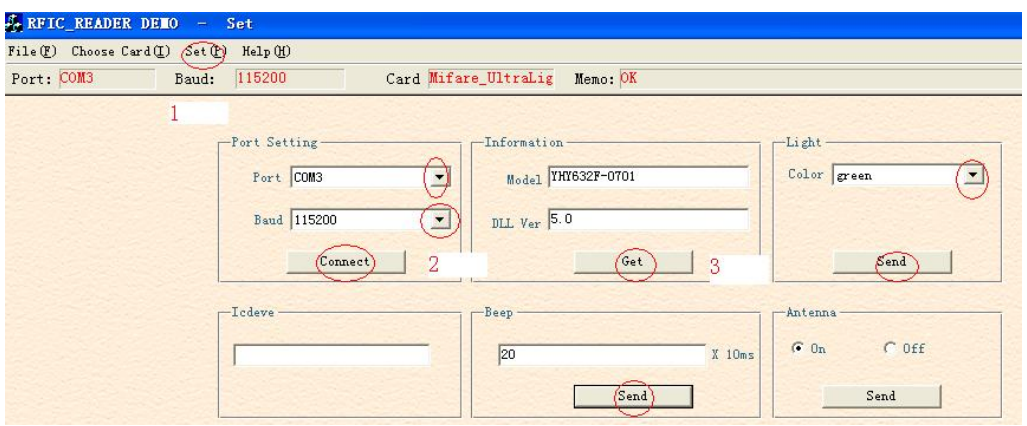

## *5.2 UltraLight*

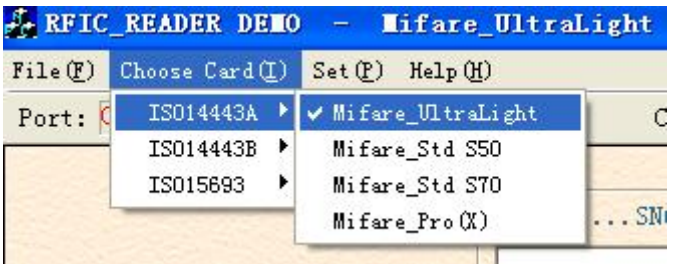

Click the [ReqALL] button to obtain the card Serial Number. Choose the corresponding address to read/write the card.

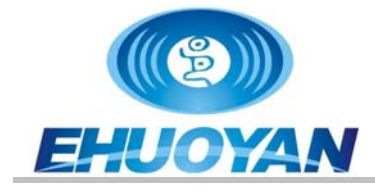

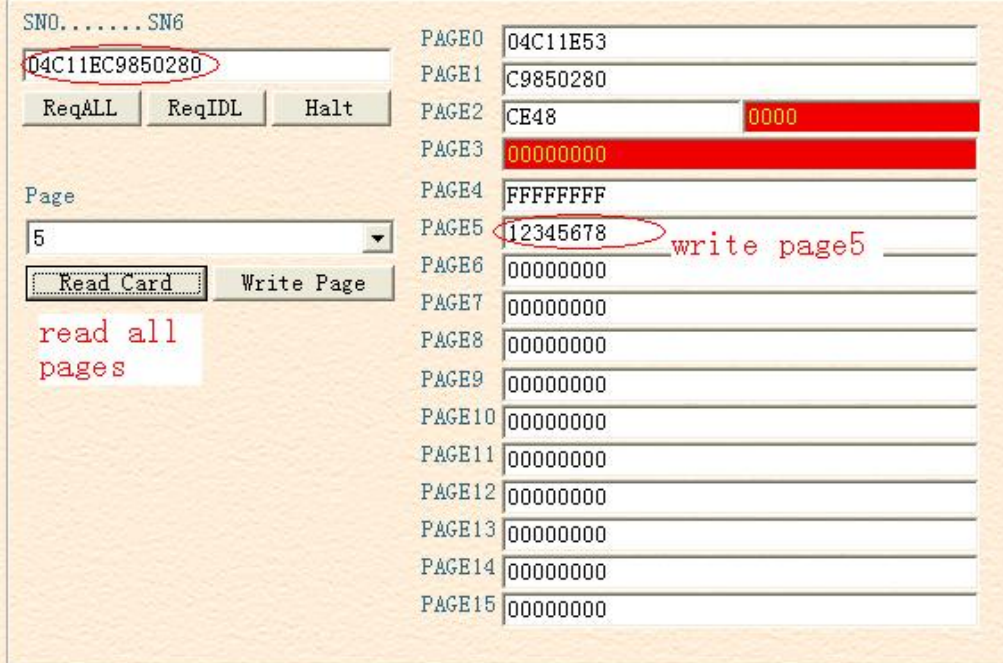

## *5.3 Mifare\_1K (STD S50)*

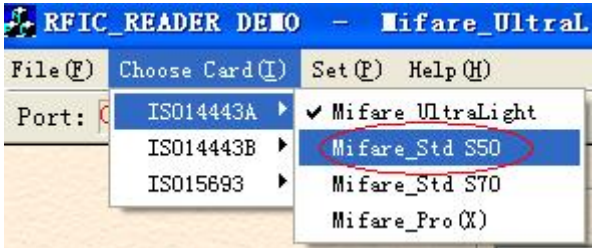

 Click the [Request] button to obtain the card serial number. Input the correct password to read, write, increase or decrease the card.

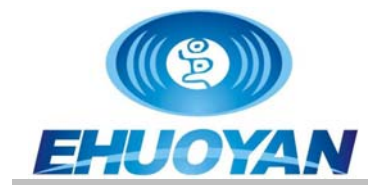

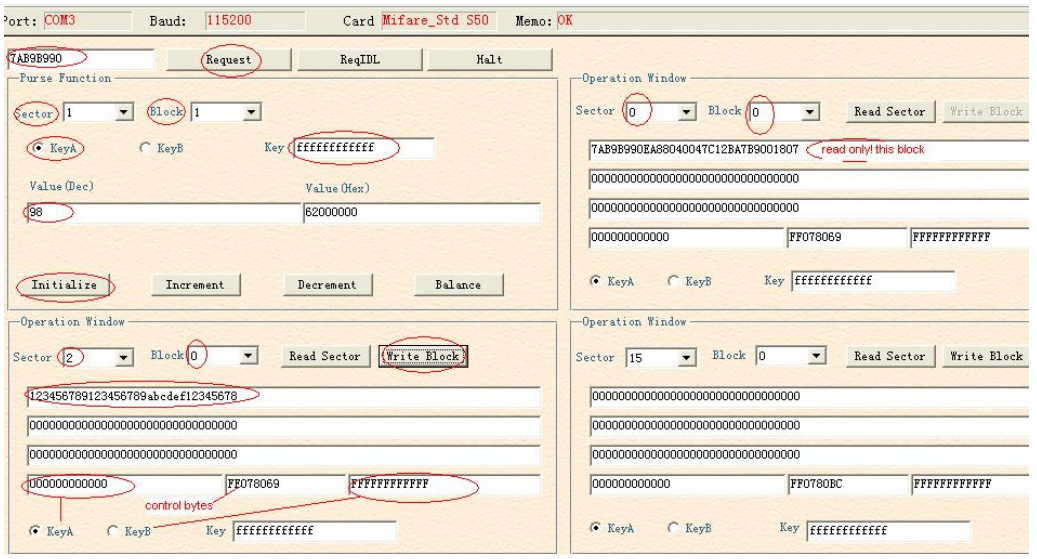

## *5.4 Mifare\_4K (STD S70)*

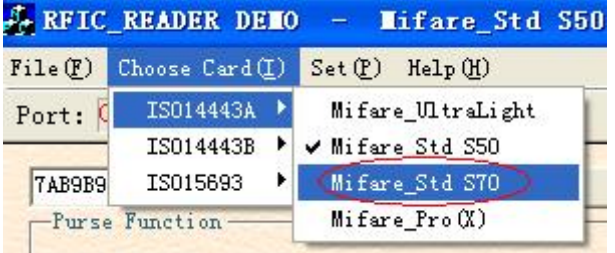

 Click the [Request] button to obtain the card serial number. Input the correct password to read, write, increase or decrease the card.

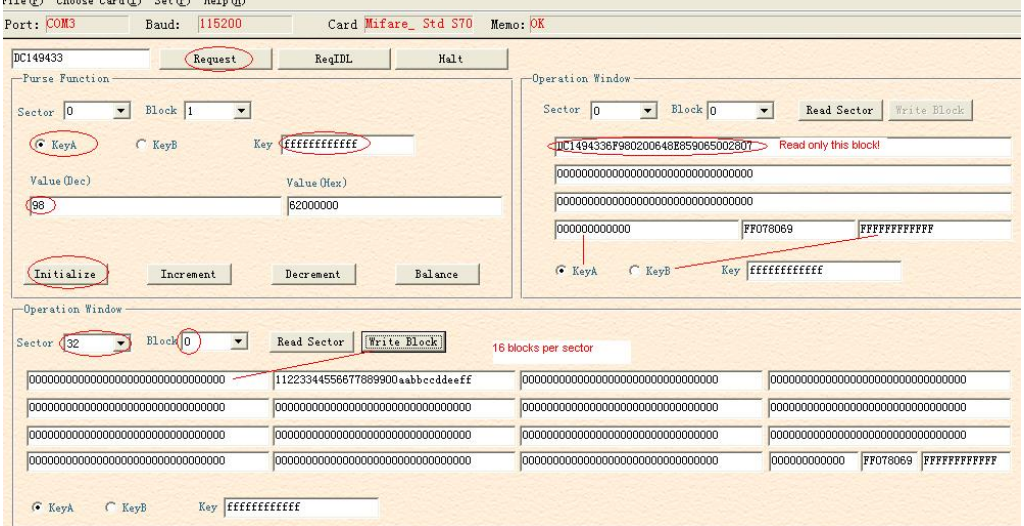

## *5.5 Mifare\_ProX*

Click [Reset] button to obtain the serial number and the reset information of

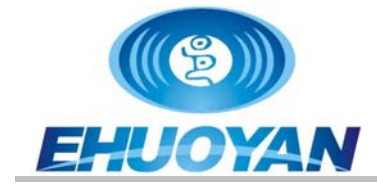

the card according to ISO14443-4 protocol.

Input the COS command, click [Send] button to commute data to card.

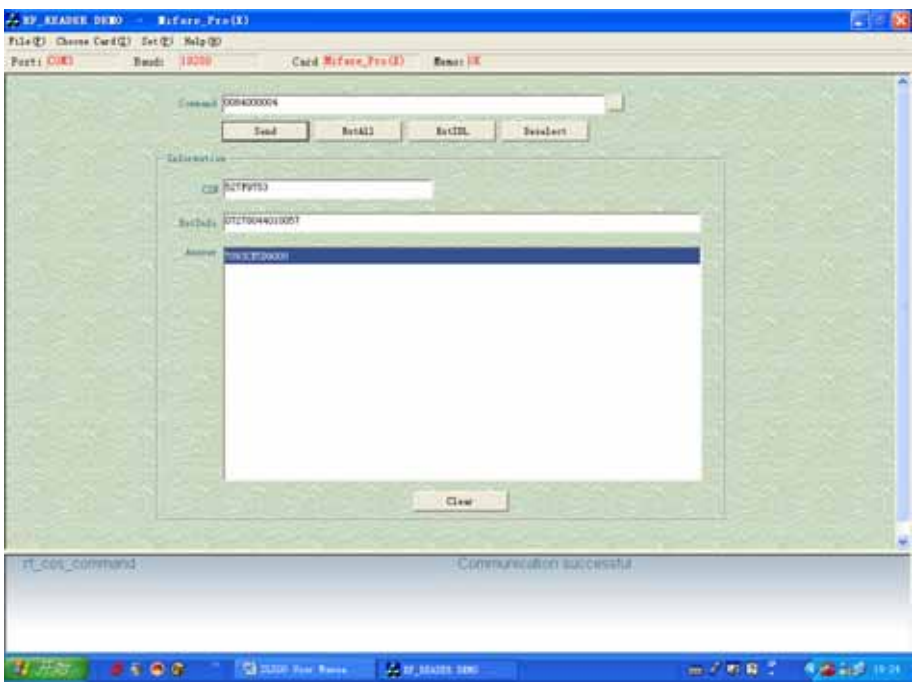

## *5.6 HELP*

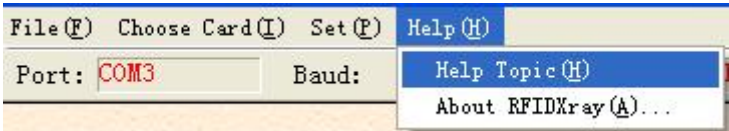

You can search DLL function defined in the help file.

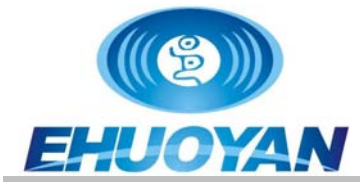

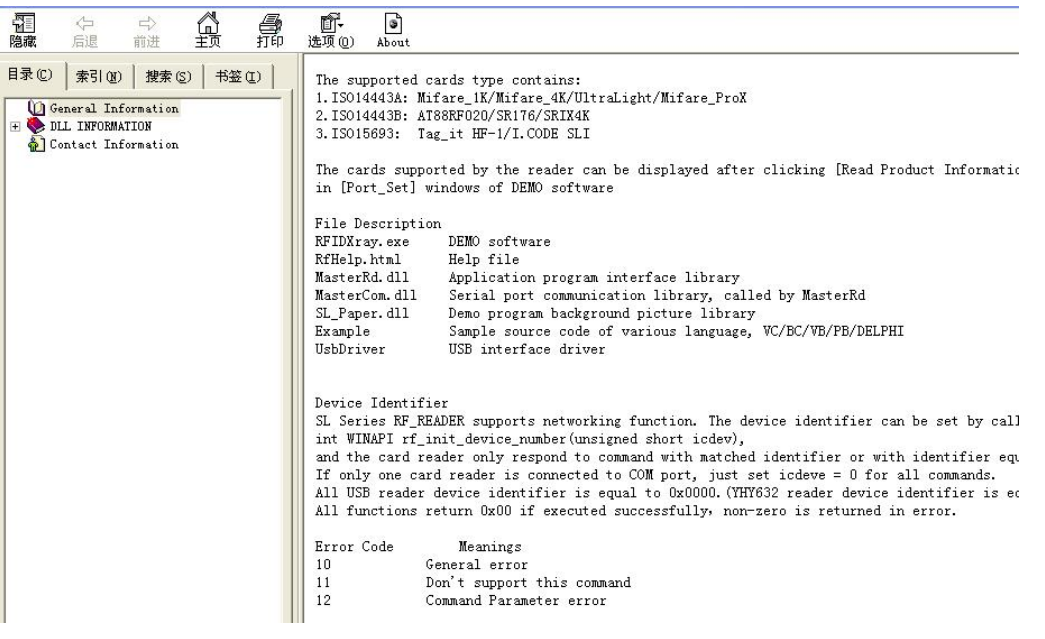

## *5.7 DISCONNECT READER*

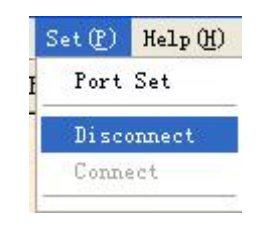

## *5.8 EXIT*

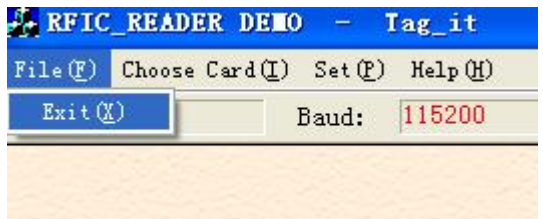

## *6. DLL INFORMATION ( icdev=0 )*

## *6.1 SYSTEM FUNCTION*

#### *6.1.1 INT WINAPI LIB\_VER*

Function: Get DLL Version Prototype: int WINAPI lib\_ver (unsigned int \*pVer) Parameter: pVer: [OUT] DLL version

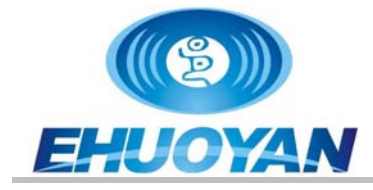

Return: return 0 if successful

#### *6.1.2 INT WINAPI RF\_INIT\_COM*

Function: Connect Prototype: int WINAPI rf\_init\_com (int port, long baud) Parameter: port: [IN] serial port number baud: [IN] communication baud rate, 19200 ~ 115200 bps Return: return 0 if successful

#### *6.1.3 INT WINAPI RF\_CLOSEPORT*

Function: Disconnect Prototyp: int WINAPI rf\_ClosePort(void) Return: return 0 if successful

#### *6.1.4 INT WINAPI RF\_GET\_MODEL*

Function: Get Device Type Prototype: int WINAPI rf\_get\_model (unsigned short icdev, unsigned char \*pVersion, unsigned char \*pLen) Parameter: icdev: [IN] Device ID pVersion: [OUT] response information pLen: [OUT] length of response information Return: return 0 if successful

#### *6.1.5 INT WINAPI RF\_INIT\_TYPE (RFU)*

Function: Set Reader contactless working mode Prototype: int WINAPI rf\_init\_type(unsigned short icdev, unsigned char type) Parameter: icdev: [IN] Device ID

type: [IN] reader working mode

Return: return 0 if successful

Explanation: this function is not effective to the readers only support single protocol.

type = 'A': set YHY638 into ISO14443A mode

type = 'B': set ISO14443B mode

type = 'r': set AT88RF020 card mode

type = '1': set ISO15693 mode

#### *6.1.6 INT WINAPI RF\_ANTENNA\_STA*

Function: Manage RF Transmittal

Prototype: int WINAPI rf antenna sta (unsigned short icdev, unsigned char model) Parameter: icdev: [IN] Device ID model: [IN] transmittal state Return: return 0 if successful Explanation: model =  $0$ : turn off RF transmittal model = 1: turn on RF transmittal

#### *6.1.7 INT WINAPI RF\_LIGHT*

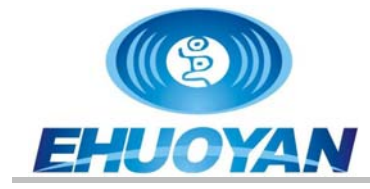

Function: Manage LED Prototype: int WINAPI rf light (unsigned short icdev, unsigned char color) Parameter: icdev: [IN] Device ID color:  $[IN]$   $0 = off$  $1 = red$  $2 =$  green  $3 =$  yellow (RFU) Return: return 0 if successful

#### *6.1.8 INT WINAPI RF\_BEEP*

Function: beep Prototype: int WINAPI rf\_beep (unsigned short icdev, unsigned char msec) Parameter: icdev: [IN] Device ID msec: [IN] beep time, unit 10 Msec Return: return 0 if successful

## *6.2 ISO14443A FUNCTION*

#### *6.2.1 UltraLight*

#### *6.2.1.1 INT WINAPI RF\_REQUEST*

Function: ReqA Prototype: int WINAPI rf\_request ( unsigned short icdev, unsigned char model, unsigned short \*pTagType) Parameter: icdev: [IN] Device ID model: [IN] REQ MODE pTagType: [OUT] response data, chip type code Return: return 0 if successful Explanation:mode = 0x26: REQ\_STD  $mode = 0x52$ :  $REQ$  $ALL$ 

#### *6.2.1.2 INT WINAPI INT RF\_UL\_SELECT*

Function: Select UltraLight Prototype: int WINAPI int rf\_ul\_select (unsigned short icdev, unsigned char \*pSnr, unsigned char \*pLen) Parameter: icdev: [IN] Device ID pSnr: [OUT] response data, card unique serial number pLen: [OUT] length of response data Return: return 0 if successful

#### *6.2.1.3 INT WINAPI RF\_M1\_READ*

Function: MifareOne read Prototype: int WINAPI rf\_M1\_read ( unsigned short icdev,

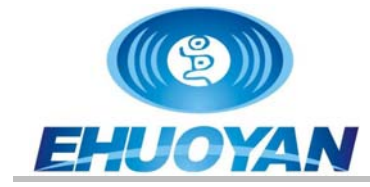

 unsigned char block, unsigned char \*pData, unsigned char \*pLen)

Parameter: icdev: [IN] Device ID block: [IN] block absolute address pData: [OUT] response data from card pLen: [OUT] length of response data

Return: return 0 if successful

Explanation: this function is also applicable for UltraLight card. Every page of UltraLight card has 4 bytes. Transfering this function every time, return data of 4 consecutive pages.

#### *6.2.1.4 INT WINAPI INT RF\_UL\_WRITE*

Function: UltraLight Write Prototype: int WINAPI int rf\_ul\_write ( unsigned short icdev, unsigned char page, unsigned char \*pData) Parameter: icdev: [IN] Device ID page:  $[IN]$  UltraLight card page address ,  $0 \sim 0 \times 0$ F pData: [IN] written data, 4 bytes Return: return 0 if successful

#### *6.2.1.5 INT WINAPI RF\_HALT*

Function: TYPE A card HALT Prototype: int WINAPI rf\_halt (unsigned short icdev) Parameter: icdev: [IN] Device ID Return: return 0 if successful

#### *6.2.2 Mifare\_Std*

#### *6.2.2.1 INT WINAPI RF\_REQUEST*

Function: ReqA Prototype: int WINAPI rf\_request ( unsigned short icdev, unsigned char model, unsigned short \*pTagType) Parameter: icdev: [IN] Device ID model:  $\overline{I}$  INI REQ MODE pTagType: [OUT] response data, chip type code Return: return 0 if successful Explanation: mode = 0x26: REQ\_STD  $mode = 0x52$ : REQ ALL

#### *6.2.2.2 INT WINAPI RF\_ANTICOLL*

Function: Mifare card Anticollision Prototype: int WINAPI rf\_anticoll ( unsigned short icdev, unsigned char bcnt, unsigned char \*pSnr, unsigned char \*pLen)

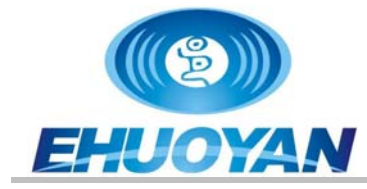

Parameter: icdev: [IN] Device ID bcnt: [IN] must be 4 pSnr: [OUT] response data from card, unique serial number pLen: [OUT] length of response data Return: return 0 if successful

#### *6.2.2.3 INT WINAPI RF\_SELECT*

Function: Mifare card Selectting Prototype: int WINAPI rf\_select (unsigned short icdev, unsigned char \*pSnr, unsigned char snrLen, unsigned char \*pSize) Parameter: icdev: [IN] Device ID pSnr: [IN] card unique serial number snrLen: [IN] length of pSnr pSize: [OUT] response data from card, capacity code Return: return 0 if successful Explanation: card will be on active estate after received this command, only one TYPE\_A card on active estate at the same influence range at same time.

#### *6.2.2.4 INT WINAPI RF\_M1\_AUTHENTICATION2*

Function: Mifare\_Std Authentify Prototype: int WINAPI rf\_M1\_authentication2 ( unsigned short icdev, unsigned char model, unsigned char block, unsigned char \*pKey) Parameter: icdev: [IN] Device ID model: [IN] key validate mode block: [IN] block absolute address pKey: [IN] 6 bytes password Return: return 0 if successful Explanation:model = 0x60: via KeyA  $model = 0x61$ : via KeyB

#### *6.2.2.5 INT WINAPI RF\_M1\_READ*

Function: MifareOne Read Prototype: int WINAPI rf M1 read ( unsigned short icdev, unsigned char block, unsigned char \*pData. unsigned char \*pLen) Parameter: icdev: [IN] Device ID block: [IN] block absolute address pData: [OUT] response data from card pLen: [OUT] length of response data Return: return 0 if successful

#### *6.2.2.6 INT WINAPI RF\_M1\_WRITE*

Function: Mifare\_Std Write

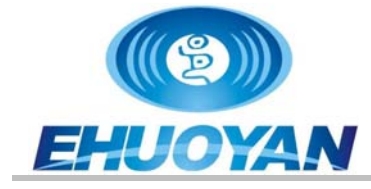

Prototype: int WINAPI rf M1 write (unsigned short icdev, unsigned char block, unsigned char \*pData) Parameter: icdev: [IN] Device ID block: [IN] block absolute address pData: [IN] written data, 16 bytes Return: return 0 if successful

### *6.2.2.7 INT WINAPI RF\_M1\_INITVAL*

Function: Mifare\_Std card Initialize Value Prototype: int WINAPI rf M1 initval ( unsigned short icdev, unsigned char block, long value)

Parameter: icdev: [IN] Device ID block: [IN] block absolute address pValue: [IN] initialize purse value at HEX format, low byte in former Return: return 0 if successful

## *6.2.2.8 INT WINAPI RF\_M1\_READVAL*

Function: Mifare\_Std Read Value Prototype: int WINAPI rf\_M1\_readval ( unsigned short icdev, unsigned char block, long \*pValue)<br>IINI Device ID Parameter: icdev: block: [IN] block absolute address pValue: [OUT] response value at HEX format, low byte in former Return: return 0 if successful

### *6.2.2.9 INT WINAPI RF\_M1\_INCREMENT*

Function: Mifare purse increment Prototype: int WINAPI rf M1 increment (unsigned short icdev, unsigned char block, long value) Parameter: icdev: [IN] Device ID block: [IN] block absolute address value:  $\overline{[IN]}$  increase value at HEX format, low byte in former Return: return 0 if successful

#### *6.2.2.10 INT WINAPI RF\_M1\_DECREMENT*

Function: Mifare purse decrement Prototype: int WINAPI rf\_M1\_decrement (unsigned short icdev, unsigned char block, long value) Parameter: icdev: [IN] Device ID block: [IN] block absolute address value:  $\overrightarrow{IN}$  decrease value at HEX format, low byte in former Return: return 0 if successful

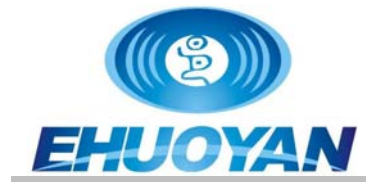

#### *6.2.2.11 INT WINAPI RF\_M1\_RESTORE*

Function: Mifare\_Std Restore Prototype: int WINAPI rf M1 restore (unsigned short icdev, unsigned char block) Parameter: icdev: [IN] Device ID block: [IN] block absolute address Return: return 0 if successful

#### *6.2.2.12 INT WINAPI RF\_M1\_TRANSFER*

Function: Mifare\_Std Transfer Prototype: int WINAPI rf M1 transfer (unsigned short icdev, unsigned char block) Parameter: icdev: [IN] Device ID block: [IN] block absolute address Return: return 0 if successful Explanation: this function only be transferred after increment, decrement and restore command

#### *6.2.2.13 INT WINAPI RF\_HALT*

Function: Mifare Halt Prototype: int WINAPI rf\_halt (unsigned short icdev) Parameter: icdev: [IN] Device ID Return: return 0 if successful Explanation: card exit active estate after received this command

#### *6.2.3 Mifare\_ProX*

#### *6.2.3.1 INT WINAPI RF\_TYPE\_RST*

Function: Request ISO14443A-4 card and reset Prototype: int WINAPI rf\_typea\_rst ( unsigned short icdev, unsigned char model, unsigned char \*pData, unsigned char \*pMsgLg)<br>[IN] Device ID Parameter: icdev: model: [IN] request mode pData: [OUT] response data from card pMsgLg: [OUT] length of response data Return: return 0 if successful Explanation:mode = 0x26: REQ\_STD  $mode = 0x52$ : REQ ALL pData: 4bytes CSN + RATS according to ISO14443A

#### *6.2.3.2 INT WINAPI RF\_ COS\_COMMAND*

Prototype: int WINAPI rf cos command ( unsigned short icdev, unsigned char \*pCommand. unsigned char cmdLen, unsigned char \*pData, unsigned char \*pMsgLg) Parameter: icdev: [IN] Device ID pCommand: [IN] COS command

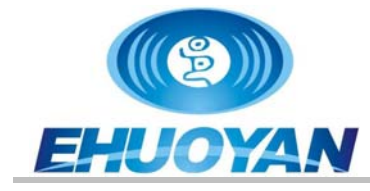

 cmdLen: [IN] length of COS command pData: [OUT] response data from card, including SW1& SW2 pMsgLg: [OUT] length of response data<br>Return: return 0 if successful return 0 if successful

### *6.2.3.3 INT WINAPI RF\_CL\_DESELECT*

Prototype: int WINAPI rf\_cl\_deselect (unsigned short icdev) Parameter: icdev: [IN] Device ID Return: return 0 if successful

## *7 Pictures*

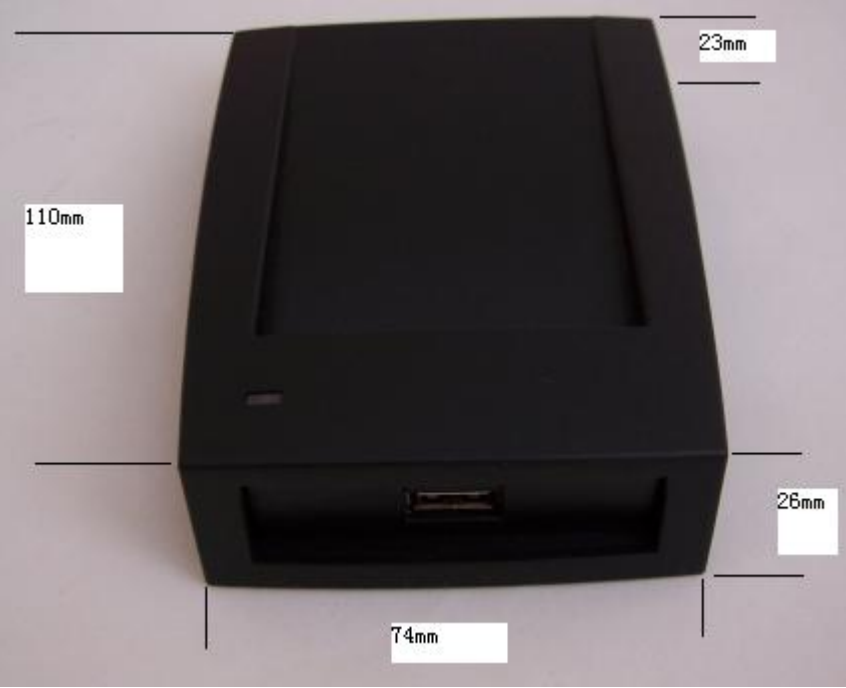

*YHY638 size picture* 

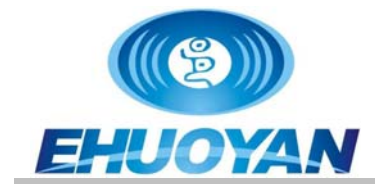

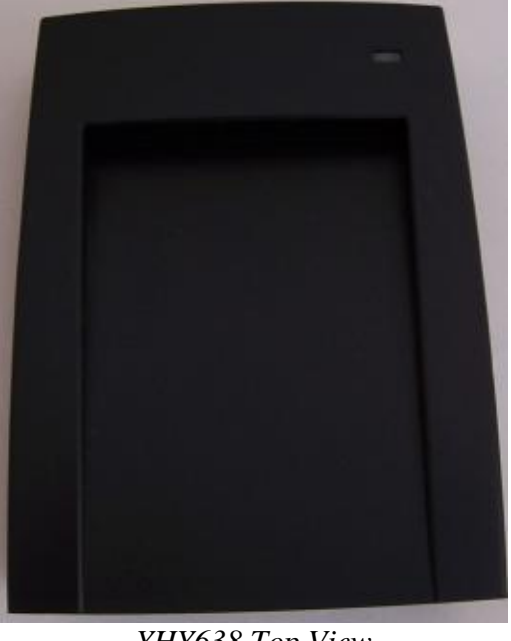

*YHY638 Top View* 

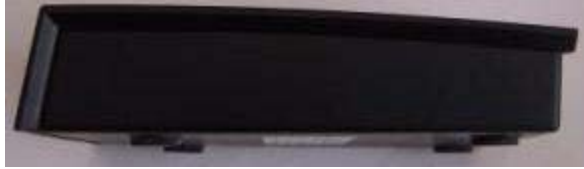

*YHY638 Side View* 

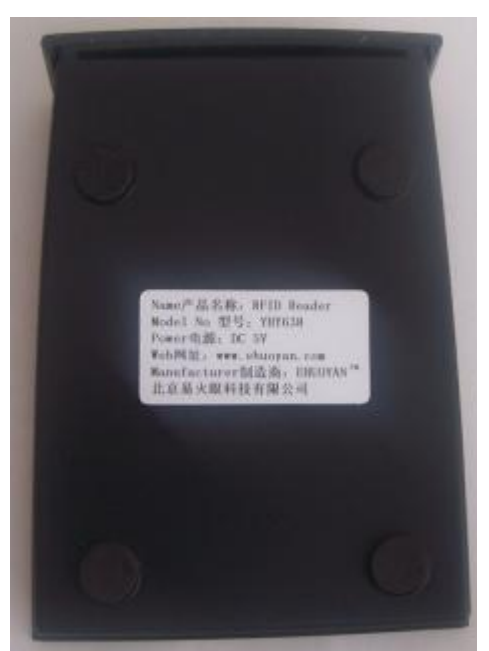

*YHY638 Back Side View* 

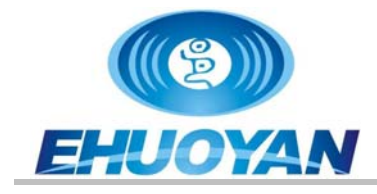

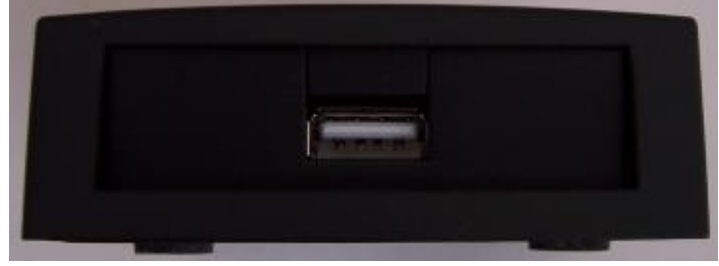

#### *YHY638 Rear Side View*

\_\_\_\_\_\_\_\_\_\_\_\_\_\_\_\_\_\_\_\_\_\_\_\_\_\_\_\_\_\_\_\_\_\_\_\_\_\_\_\_\_\_\_\_\_\_\_\_\_\_\_\_\_\_\_\_\_

Contact Information: EHUOYAN Technology Co., Ltd. Tel: +86 -010-59870151 Fax: +86 -010-59754725 email: info@ehuoyan.com WebSite: [www.ehuoyan.com](http://www.ehuoyan.com/)

FILE END